### Introduction to The Command Line II

Bertrand Brelier

SciNet HPC Consortium

9 June 2014

<span id="page-0-0"></span>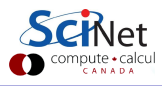

Bertrand Brelier (SciNet HPC Consortium) [The Command Line II](#page-30-0) 9 June 2014 1 / 23

## A good start

- These commands, and a few more we'll learn today, are enough to get started with using the command line.
- As you have seen, Unix commands are simple, and are designed to do one specific thing.
- By combining these commands together we will be able to do more interesting things.

#### Our commands echo arg echo the argument pwd present working directory 1s [dir] list the directory contents<br>cd [dir] change directory change directory history [num] print the shell history man cmd command's man page cp file1 file2 copy a file mv file1 file2 move/rename a file rm file delete a file mkdir dir create a directory rmdir dir delete a directory more file scroll through file less file scroll through file cat file print the file contents  $cmd$  > file redirect output to file cmd >> file append output to file  $c$  cmd  $\leq$  file use file as input to cmd head file print first 10 lines of file tail file print last 10 lines of file wc file word count data of file

## Example problem: Cochlear implant study

To participate, subjects visited the laboratory and one of the lab techs played an audio sample, and recorded their data. Data consists of:

- date of the test.
- information relating to the sounds played and heard during the test.
- subject ID.
- $\bullet$  birth month/year.

Each set of test results were written out to a text file, one set per file.

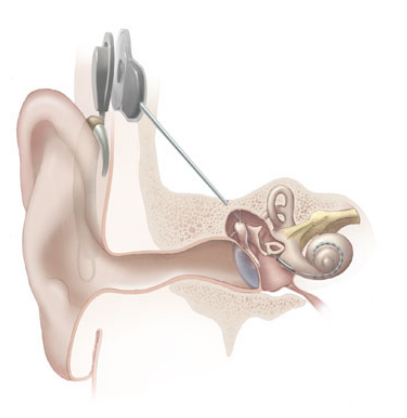

source: wikipedia.org

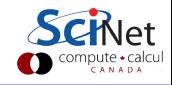

## Copying the data

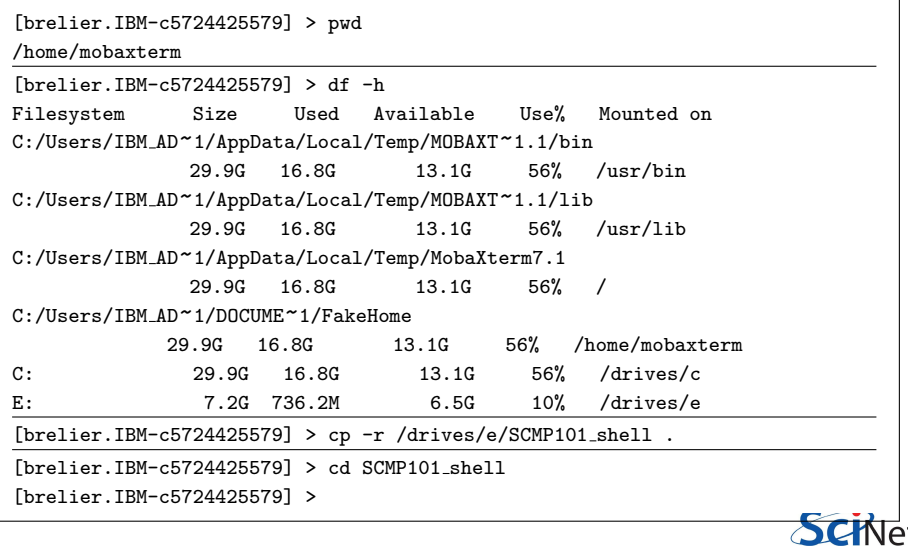

compute · calcul CANADA

## Copying the data, continued

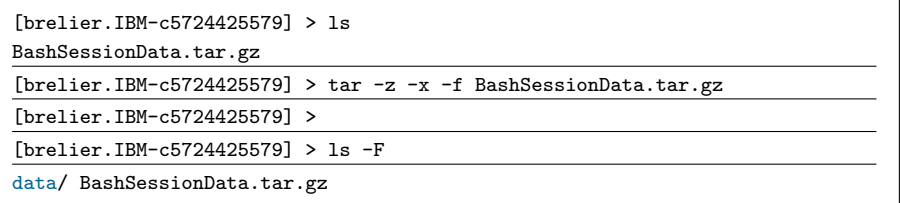

### What happened?

- A 'tar' file (also called a 'tarball') is a file in which has been bundled a number of other files, for easy of moving around.
- $\bullet$  tar handles a tar file.
	- $\blacktriangleright$  -z means gunzip it.
	- $\triangleright$  -x means extract the contents of the file.
	- $\blacktriangleright$  -f specifies which file you are applying this command to.

The data is now in the 'data' directory.

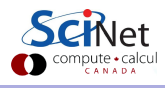

### Data is a complete mess

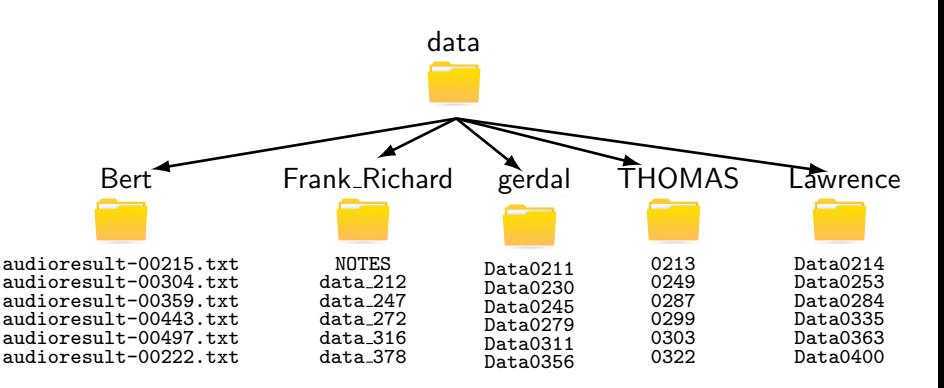

Multiple directories, inconsistent file names, some directories have a NOTES file...

Goal: create a single file format, using CLI.

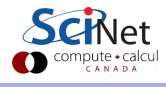

## Pipelines of commands

• So far we've used the following technique to combine commands:

```
[brelier.IBM-c5724425579] > pwd
/home/mobaxterm/Desktop
[brelier.IBM-c5724425579] > cd data/Lawrence
[brelier.IBM-c5724425579] > wc Data* > all-wcs[brelier.IBM-c5724425579] > more all-wcs
```
which creates a temporary file we don't care about; we just want to scroll through the wc results.

• This combination of actions, output of one command goes straight to another, is so common and useful that the shell has a special feature to do this:

 $[brelier.IBM-c5724425579] > wc$  Data\* | more

• The 'pipe' allows you to chain together small commands.

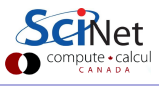

## The sort command

The sort command can take a number of important flags:

- -n: sort by number (not lexicographic;  $101 < 30$  without -n).
- $\bullet$  -k [num]: sort by the k'th column.
- -r: reverses order.

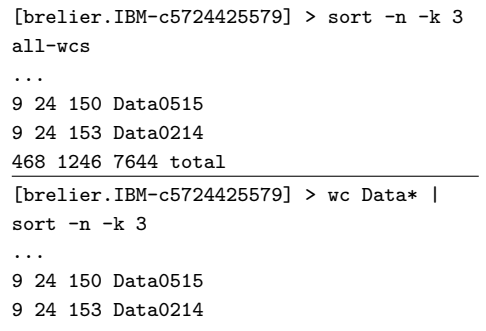

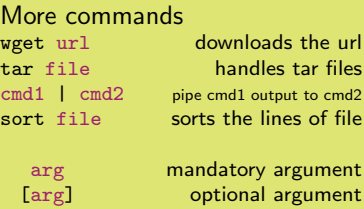

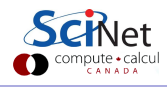

Modify this code to print only the smallest, and then only the largest, data file.

[brelier.IBM-c5724425579] > wc Data\* | sort  $-n$   $-k$  3 ... 9 24 150 Data0515 9 24 153 Data0214 468 1246 7644 total

### More commands wget url downloads the url<br>tar file bandles tar files handles tar files cmd1 | cmd2 pipe cmd1 output to cmd2 sort file sorts the lines of file arg mandatory argument<br>
[arg] optional argument optional argument

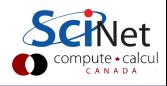

Modify this code to print only the smallest, and then only the largest, data file.

[brelier.IBM-c5724425579] > wc Data\* | sort  $-n$   $-k$  3 ... 9 24 150 Data0515 9 24 153 Data0214 468 1246 7644 total [brelier.IBM-c5724425579] > wc Data\* | sort  $-n - k$  3 | head  $-n$  1 9 24 144 Data0234

### More commands wget url downloads the url<br>
tar file bandles tar files handles tar files cmd1 | cmd2 pipe cmd1 output to cmd2 sort file sorts the lines of file arg mandatory argument<br>
[arg] optional argument optional argument

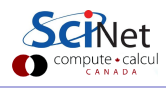

Modify this code to print only the smallest, and then only the largest, data file.

```
[brelier.IBM-c5724425579] > wc Data* |
sort -n -k 3
...
  9 24 150 Data0515
9 24 153 Data0214
468 1246 7644 total
[brelier.IBM-c5724425579] > wc Data* |
sort -n - k 3 | head -n 1
9 24 144 Data0234
[brelier.IBM-c5724425579] > wc Data* |
sort -n -k 3 - r | head -n 2
468 1246 7644 total
9 24 153 Data0214
```
### More commands wget url downloads the url<br>
tar file bandles tar files handles tar files cmd1 | cmd2 pipe cmd1 output to cmd2 sort file sorts the lines of file arg mandatory argument<br>
[arg] optional argument optional argument

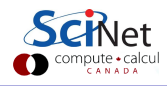

Modify this code to print only the smallest, and then only the largest, data file.

```
[brelier.IBM-c5724425579] > wc Data* |
sort -n - k 3
...
  9 24 150 Data0515
9 24 153 Data0214
468 1246 7644 total
[brelier.IBM-c5724425579] > wc Data* |
sort -n - k 3 | head -n 1
9 24 144 Data0234
[brelier.IBM-c5724425579] > wc Data* |
sort -n -k 3 - r | head -n 2
468 1246 7644 total
9 24 153 Data0214
[brelier.IBM-c5724425579] > wc Data* |
sort -n - k 3 -r | head -n 2 | tail -n 1
9 24 153 Data0214
```
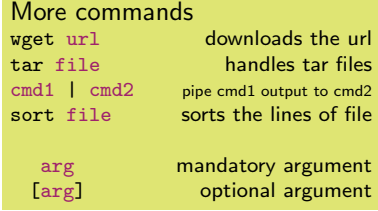

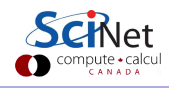

## Our first shell script

It's time to write our first shell script. To do this we need to use a text editor. Linux has many text editors, and they're all difficult to use.

In MobaXterm try Tools  $>$  MobaTextEditor, or you can use Notepad. Create a file called 'biggest':

#!/bin/bash wc \* | sort -n -k 3 | tail -n 2 | head -n 1

And run it by typing

[brelier.IBM-c5724425579] > rm all-wcs [brelier.IBM-c5724425579] > source biggest 9 24 153 Data0214

MobaXterm makes the file executable by default. As such, we can just run it like a regular program:

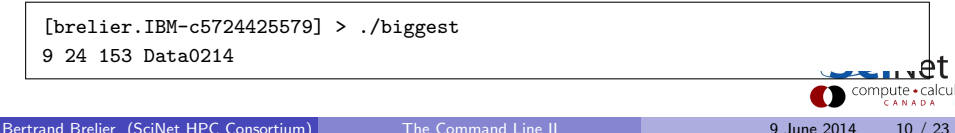

Number of characters is probably unimportant for our analysis. What about the data with the largest range?

[brelier.IBM-c5724425579] > grep Range Data0352

Range: 2

### More commands

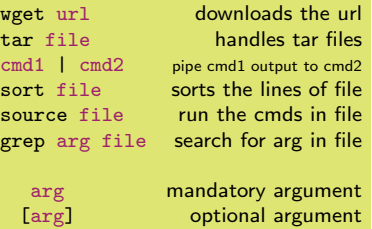

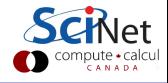

Number of characters is probably unimportant for our analysis. What about the data with the largest range?

[brelier.IBM-c5724425579] > grep Range Data0352

Range: 2

[brelier.IBM-c5724425579] > grep Range \*

#### More commands

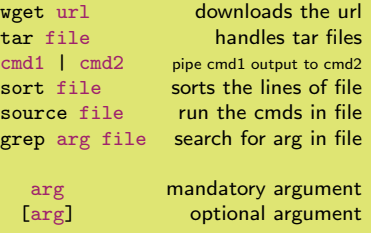

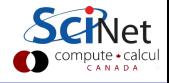

Number of characters is probably unimportant for our analysis. What about the data with the largest range?

[brelier.IBM-c5724425579] > grep Range Data0352

Range: 2

[brelier.IBM-c5724425579] > grep Range \*

...

Data0544:Range: 6

Data0554:Range: 2

#### More commands

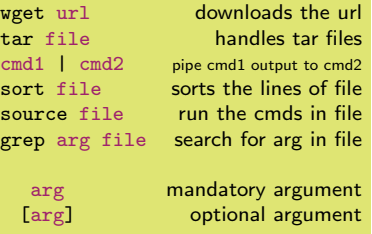

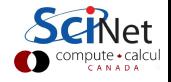

Number of characters is probably unimportant for our analysis. What about the data with the largest range?

[brelier.IBM-c5724425579] > grep Range Data0352 Range: 2 [brelier.IBM-c5724425579] > grep Range \*

...

Data0544:Range: 6

Data0554:Range: 2

 $[brelier.IBM-c5724425579] > grep -v Range$ Data0352

#### More commands

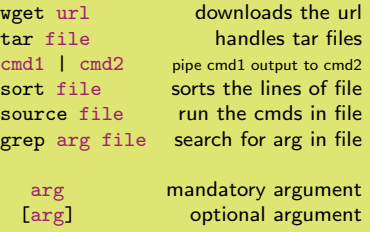

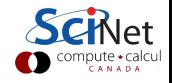

Number of characters is probably unimportant for our analysis. What about the data with the largest range?

```
[brelier.IBM-c5724425579] > grep Range
Data0352
Range: 2
[brelier.IBM-c5724425579] > grep Range *
...
Data0544:Range: 6
Data0554:Range: 2
[brelier.IBM-c5724425579] > grep -v RangeData0352
#
Reported: Mon Jul 25 14:01:36 2011
Subject: babyMcCartney281
Year/month of birth: 1991/07
Sex: M
CI type: 14
Volume: 1
```
#### More commands

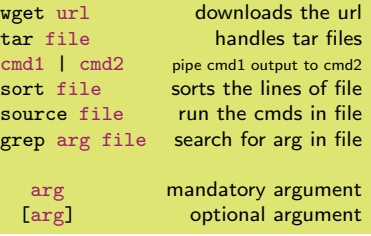

grep prints the lines from the input that contain the search argument.

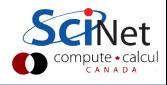

Create a new script, called 'biggestRange', which prints out the data file which has the biggest Range.

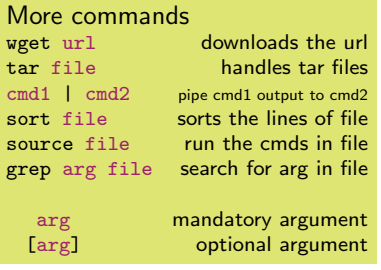

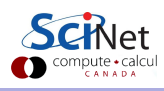

Create a new script, called 'biggestRange', which prints out the data file which has the biggest Range.

[brelier.IBM-c5724425579] > cat biggestRange

#!/bin/bash

# a comment! Use the # sign.

grep Ra \* | sort -n -k 2 | tail -n 1

[brelier.IBM-c5724425579] > ./biggestRange Data0531:Range: 9

[brelier.IBM-c5724425579] >

#### More commands<br>wget url downloads the url tar file handles tar files<br>
cmd1 l cmd2 pipe cmd1 output to cmd2 pipe cmd1 output to cmd2 sort file sorts the lines of file source file run the cmds in file grep arg file search for arg in file arg mandatory argument [arg] optional argument

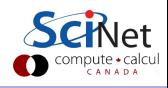

# Cutting up the output

How do keep just part of the output?

Suppose we want just the file name?

```
[brelier.IBM-c5724425579] > grep Ra * |
sort -n - k 2 | tail -1
```
Data0531:Range: 9

```
[brelier.IBM-c5724425579] > grep Ra * |
sort -n -k 2 | tail -1 | cut -c -8
Data0531
```
Suppose we just want the range?

[brelier.IBM-c5724425579] > grep Ra \* | sort -n -k 2 | tail -1 | cut -c 10- Range: 9

Suppose we just want something else?

```
[brelier.IBM-c5724425579] > grep Ra * |
sort -n -k 2 | tail -1 | cut -c 2-5
ata0
```
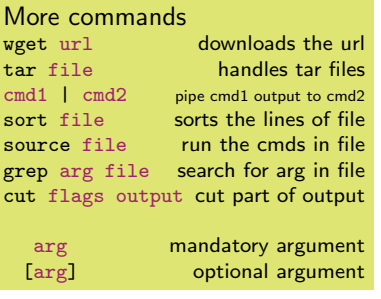

- "-c" tells cut to cut characters.
- "-8" means keep up-to-and-including character eight.
- "10-" means keep 10 and higher.

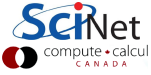

## Suppose I need to save information

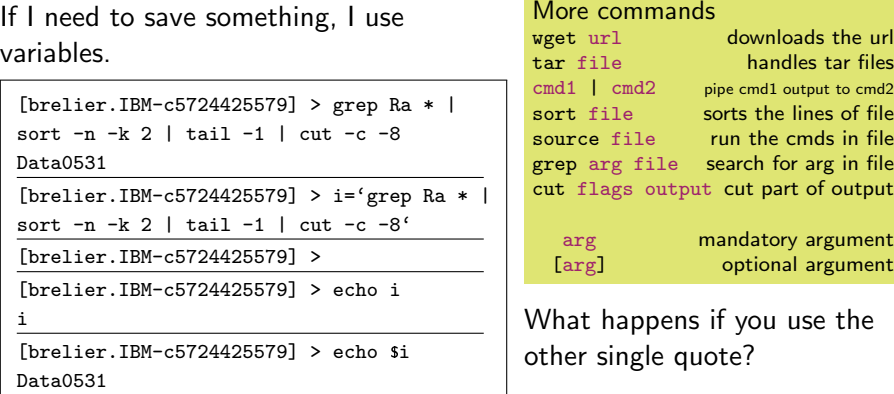

NOTE: The ' symbol used here is the single quote in the upper-left corner of your keyboard!! Using this single quote will execute the command.

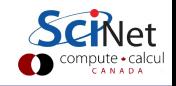

## Arguments for bash scripts

- We'd like to use our script on each directory, but not have a copy in each one.
- Move biggestRange down one directory, and change it so that it works on any directory's files:

[brelier.IBM-c5724425579] > pwd /home/mobaxterm/Desktop/data/Lawrence [brelier.IBM-c5724425579] > mv biggestRange .. [brelier.IBM-c5724425579] > cd ..  $[brelier.IBM-c5724425579] > cat bigges$ tRange #!/bin/bash grep Range  $\{1\}/*$  | sort -n -k 2 | tail -1

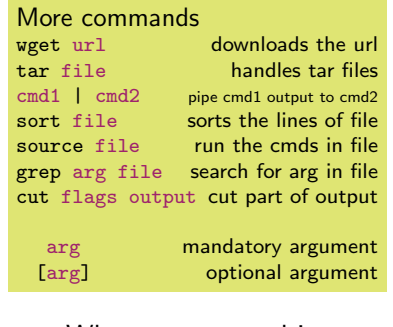

- When a command is run in the shell, its name is put in  $\S$ {0}.
- All other arguments are put in \${1}, \${2}...

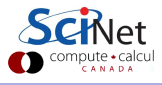

## Arguments for bash scripts

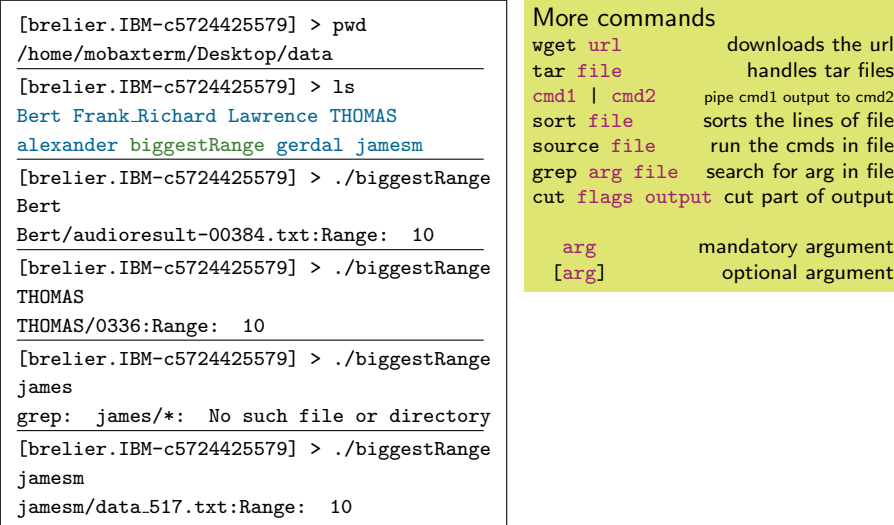

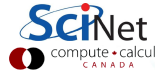

# Loops for bash scripts

Bash has loops, just like any language:

[brelier.IBM-c5724425579] >

[brelier.IBM-c5724425579] > cat loop biggestRange #!/bin/bash for dir in alexander Bert Frank Richard do echo "The biggest range in " \${dir} " is:" ./biggestRange \${dir} done [brelier.IBM-c5724425579] >

[brelier.IBM-c5724425579] >

./loop biggestRange

The biggest range in alexander is:

alexander/data 462.DATA:Range: 10

The biggest range in Bert is:

Bert/audioresult-00384.txt:Range 10

The biggest range in Frank Richard is:

Frank Richard/data 538:Range: 10

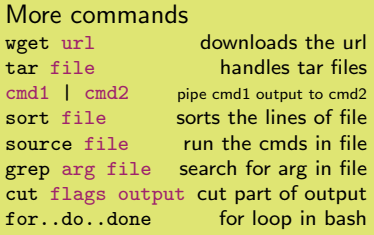

arg mandatory argument [arg] optional argument

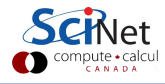

## If statements for bash scripts

Bash has if statements, just like any other language:

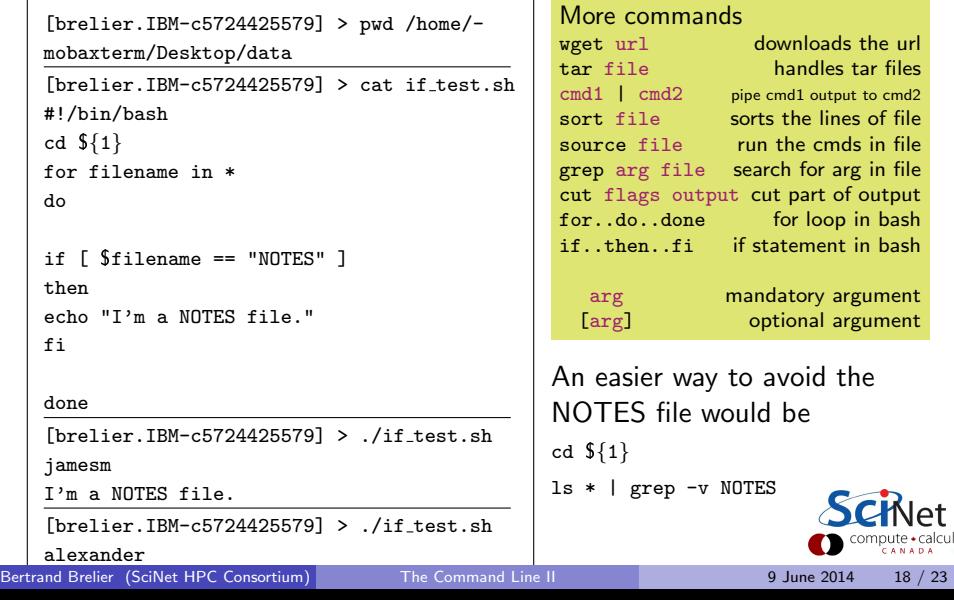

## Assignment:

Write a script, called cleanedData.sh, which does the following, when run from the data directory:

- $\bullet$  Copies all of the data files from data/alexander, data/Bert, etc. to a new directory, 'data/cleaneddata'.
- Renames the data files in cleaneddata; the names must have the format "Data.NNN.txt", where NNN is the three-digit number that goes with the original file.

The final result should be 351 files, ranging from Data.211.txt to Data.561.txt, in the cleaneddata directory. No NOTES files should be present.

Be sure to ask questions. Use man pages if you need to. If there is some functionality that you would like, and you hope that a command exists that does that, ask me. You should be able to do this with everything you have been taught thus far.

### Assignment:

```
#!/ bin / bash
mkdir cleaneddata
for i in alexander Bert Frank_Richard gerdal jamesm Lawrence THOMAS
do
for filename in $i/*
do
if [ $filename != "$i/NOTES" ]
then
    if [ $i == " alexander " ]
    then
        tmp =' echo $filename | cut -c 16 -18 '
        echo " cp $filename cleaneddata/Data. $tmp.txt"
        cp $filename cleaneddata / Data . $tmp . txt
    fi
    if \lceil $i == "Bert" ]
    then
        tmp =' echo $filename | cut -c 20 -22 '
        echo " cp $filename cleaneddata/Data. $tmp.txt"
        cp $filename cleaneddata / Data . $tmp . txt
    fi
    if [ $i == "Frank Richard" ]
    then
        tmp = 'echo $filename | cut -c 20-22'
        echo " cp $filename cleaneddata/Data.$tmp.txt"
        cp $filename cleaneddata / Data . $tmp . txt
    fi
    if [ \$i == "gerdal" ]
    then
        tmp =' echo $filename | cut -c 13 -15 '
        echo " cp $filename cleaneddata/Data. $tmp.txt"
        cp $filename cleaneddata / Data . $tmp . txt
    fi
```
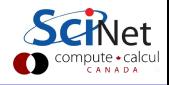

### Assignment:

```
if [ $i = "jamesm" ]then
         tmp =' echo $filename | cut -c 13 -15 '
         echo " cp $filename cleaneddata/Data. $tmp.txt"
         cp $filename cleaneddata / Data . $tmp . txt
    fi
    if [ $i == " Lawrence " ]
    then
         tmp =' echo $filename | cut -c 15 -17 '
         echo " cp $filename cleaneddata/Data. $tmp. txt"
         cp $filename cleaneddata / Data . $tmp . txt
    fi
    if f $i == "THOMAS" ]
    then
         tmp = 'echo $filename | cut -c 9-11'
         echo " cp $filename cleaneddata/Data. $tmp.txt"
         cp $filename cleaneddata / Data . $tmp . txt
    fi
fi
done
done
```
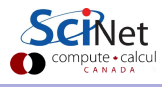

## Assignment: other solution using function

```
#!/ bin / bash
function MyCopy {
    num = $(($2 + 2))tmp = 'echo 1 | cut -c 2 - $num'echo " cp $1 cleaneddata/Data. $tmp.txt"
    cp $1 cleaneddata / Data . $tmp . txt
}
mkdir cleaneddata
for i in alexander Bert Frank_Richard gerdal jamesm Lawrence THOMAS
do
for filename in $i /*
do
if [ $filename != "$i / NOTES " ]
then
    if \left[ $i == "alexander" ]
    then
        MyCopy $filename 16
    fi
    if \lceil $i == "Bert" ]
    then
        MyCopy $filename 20
    fi
    if f $i == "Frank Richard" ]
    then
        MyCopy $filename 20
    fi
    if [ $i == "gerdal" ]
    then
        MyCopy $filename 13
    fi
```
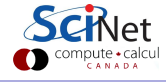

### Assignment: other solution using function

```
if f $i == " jamesm" \overline{1}then
         MyCopy $filename 13
    fi
    if [ $i == " Lawrence " ]
    then
         MyCopy $filename 15
    fi
    if f $i == "THOMAS" ]
    then
         MyCopy $filename 9
    fi
fi
done
done
```
<span id="page-30-0"></span>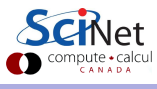